*Arkusz zawiera informacje prawnie chronione do momentu rozpoczęcia egzaminu*

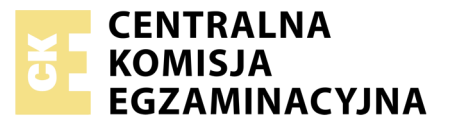

Nazwa kwalifikacji: **Projektowanie lokalnych sieci komputerowych i administrowanie sieciami** Oznaczenie kwalifikacji: **E.13** Numer zadania: **01**

Wypełnia zdający<br>
PESEL i z kodem ośrodka Numer PESEL zdającego\*

Miejsce na naklejkę z numerem

**E.13-01-19.06** Czas trwania egzaminu: **150 minut**

### **EGZAMIN POTWIERDZAJĄCY KWALIFIKACJE W ZAWODZIE Rok 2019 CZĘŚĆ PRAKTYCZNA**

#### **Instrukcja dla zdającego**

- 1. Na pierwszej stronie arkusza egzaminacyjnego wpisz w oznaczonym miejscu swój numer PESEL i naklej naklejkę z numerem PESEL i z kodem ośrodka.
- 2. Na KARCIE OCENY w oznaczonym miejscu przyklej naklejkę z numerem PESEL oraz wpisz:
	- swój numer PESEL\*,
	- oznaczenie kwalifikacji,
	- numer zadania,
	- numer stanowiska.
- 3. KARTĘ OCENY przekaż zespołowi nadzorującemu.
- 4. Sprawdź, czy arkusz egzaminacyjny zawiera 3 strony i nie zawiera błędów. Ewentualny brak stron lub inne usterki zgłoś przez podniesienie ręki przewodniczącemu zespołu nadzorującego.
- 5. Zapoznaj się z treścią zadania oraz stanowiskiem egzaminacyjnym. Masz na to 10 minut. Czas ten nie jest wliczany do czasu trwania egzaminu.
- 6. Czas rozpoczęcia i zakończenia pracy zapisze w widocznym miejscu przewodniczący zespołu nadzorującego.
- 7. Wykonaj samodzielnie zadanie egzaminacyjne. Przestrzegaj zasad bezpieczeństwa i organizacji pracy.
- 8. Jeżeli w zadaniu egzaminacyjnym występuje polecenie "zgłoś gotowość do oceny przez podniesienie ręki", to zastosuj się do polecenia i poczekaj na decyzję przewodniczącego zespołu nadzorującego.
- 9. Po zakończeniu wykonania zadania pozostaw rezultaty oraz arkusz egzaminacyjny na swoim stanowisku lub w miejscu wskazanym przez przewodniczącego zespołu nadzorującego.
- 10. Po uzyskaniu zgody zespołu nadzorującego możesz opuścić salę/miejsce przeprowadzania egzaminu.

## *Powodzenia!*

*\* w przypadku braku numeru PESEL – seria i numer paszportu lub innego dokumentu potwierdzającego tożsamość*

# **Zadanie egzaminacyjne**

Uruchom lokalną sieć komputerową. W tym celu wykonaj montaż okablowania sieciowego, konfigurację urządzeń sieciowych, serwera i stacji roboczej.

1. Wykonaj kabel połączeniowy (patchcord) zakończony z obu stron wtykami RJ45 według sekwencji T568B.

*UWAGA: Po wykonaniu montażu zgłoś przewodniczącemu ZN, przez podniesienie ręki, gotowość przeprowadzenia testu wykonanego kabla. W obecności egzaminatora, sprawdź poprawność wykonanego kabla.* 

2. Za pomocą kabli połączeniowych (patchcord) podłącz urządzenia zgodnie ze schematem.

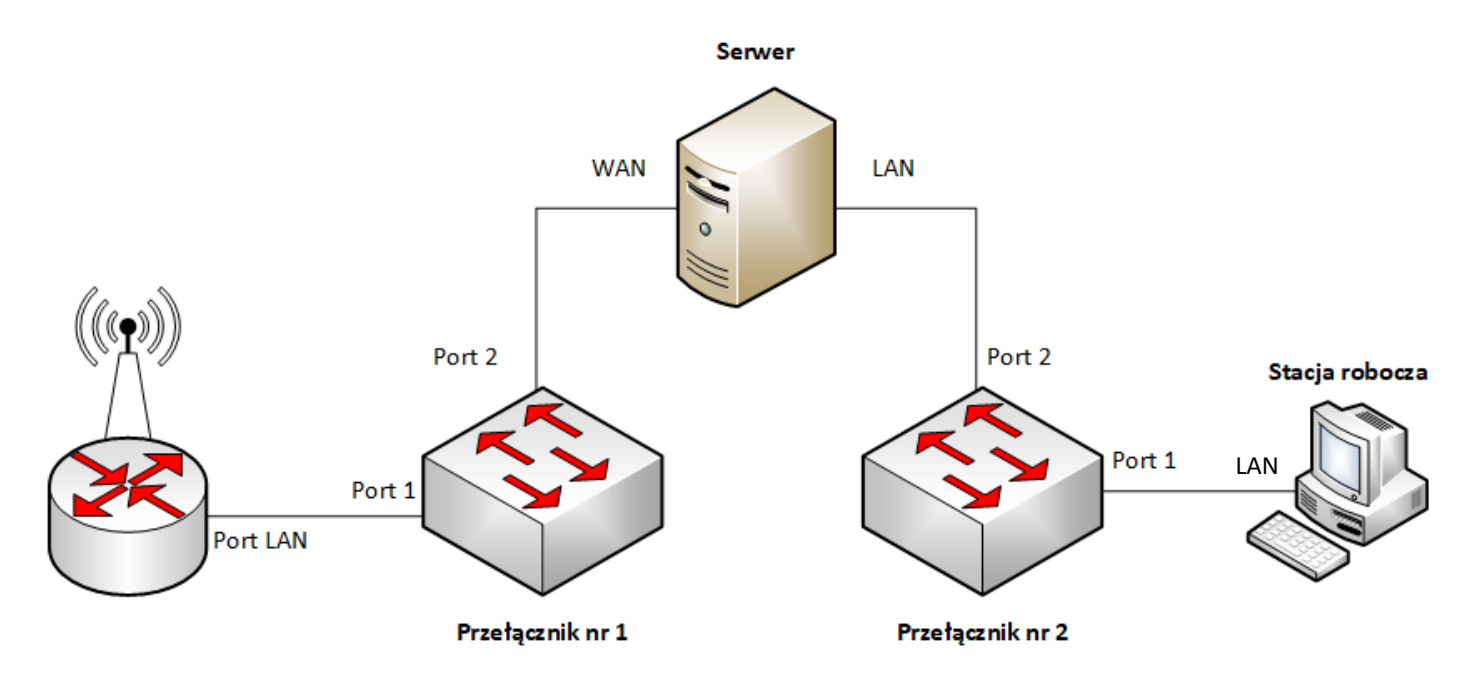

*UWAGA: Hasło do konta Administrator serwera i stacji roboczej to Q@wertyuiop* 

- 3. Skonfiguruj ruter z WiFi według zaleceń:
	- a. adres IP/maska interfejsu LAN: *192.168.51.1/24*
	- b. serwer DHCP włączony
	- c. zakres dzierżawy DHCP *192.168.51.2* ÷ *192.168.51.13*
	- d. rezerwacja adresu *192.168.51.12* dla adresu MAC przełącznika nr 1
	- e. rezerwacja adresu *192.168.51.13* dla adresu MAC pierwszego interfejsu sieciowego serwera (WAN)
	- f. wyłączona sieć bezprzewodowa
- 4. Skonfiguruj przełącznik nr 1 według zaleceń:
	- a. adres IP: *automatycznie*
	- b. wyłączone porty, które nie są używane
- 5. Skonfiguruj przełącznik nr 2 według zaleceń:
	- a. adres IP/maska: *192.168.52.2/24*
	- b. jeżeli to konieczne brama: *192.168.52.3*
	- c. wyłączone porty, które nie są używane
- 6. Na serwerze skonfiguruj pierwszy interfejs sieciowy według zaleceń:
	- a. nazwa połączenia: *WAN*
	- b. adres IP: *automatycznie*
	- c. serwer DNS: *127.0.0.1*
- 7. Na serwerze skonfiguruj drugi interfejs sieciowy według zaleceń:
	- a. nazwa połączenia: *LAN*
	- b. adres IP: *192.168.52.3/24*
	- c. brama domyślna: brak
	- d. serwer DNS: *127.0.0.1*
- 8. Na stacji roboczej skonfiguruj interfejs sieciowy według zaleceń:
	- a. nazwa połączenia: *LAN*
	- b. adres IP: *192.168.52.1/24*
	- c. brama domyślna: *IP serwera*
	- d. serwer DNS: *IP serwera*
- 9. Na serwerze za pomocą polecenia ping sprawdź komunikację z ruterem z WiFi, przełącznikami oraz stacją roboczą.

*UWAGA: Po wykonaniu powyższego polecenia zgłoś przewodniczącemu ZN, przez podniesienie ręki, gotowość do przeprowadzenia ponownego sprawdzenia komunikacji serwera z ruterem, przełącznikami oraz stacją roboczą. Sprawdzenie wykonaj w obecności egzaminatora.*

- 10. Promuj serwer do roli kontrolera domeny. Utwórz nową domenę w nowym lesie o nazwie *egzamin.local* Hasło dla konta **Administrator** trybu przywracania usług katalogowych ustaw na **Q!wertyuiop**
- 11. W domenie *egzamin.local* utwórz jednostkę organizacyjną **Księgowość**
- 12. W jednostce organizacyjnej **Księgowość** utwórz konto użytkownika z poniższymi danymi:
	- imię i nazwisko: **Jan Kowalski**
	- nazwa logowania: **jkowalski**
	- hasło docelowe: **zaq1@WSX**
- 13. Utwórz zasadę grup o nazwie *Polityka haseł* z polityką haseł według poniższych zaleceń i podłącz do jednostki organizacyjnej **Księgowość**
	- minimalna długość hasła: 8 znaków
	- minimalny okres ważności hasła: 1 dzień
	- maksymalny okres ważności hasła: 30 dni
	- włączona złożoność haseł
- 14. Zmień nazwę stacji roboczej na STACJA-X, gdzie X to numer stanowiska egzaminacyjnego
- 15. Podłącz stację roboczą do domeny *egzamin.local*
- 16. W domenie *egzamin.local* przenieś obiekt stacji roboczej do jednostki organizacyjnej **Księgowość**

## *UWAGA:*

*Urządzenia sieciowe pracują obecnie na ustawieniach fabrycznych zgodnie z dokumentacją, która dostępna jest na serwerze oraz stacji roboczej na pulpicie konta Administrator. Jeżeli urządzenie wymusi zmianę hasła ustaw je na Q!wertyuiop*

*Hasło do konta Administrator serwera i stacji roboczej to Q@wertyuiop. Jeżeli będziesz musiał zmienić hasło konta Administrator, nowe hasło ustaw na Q!wertyuiop*

*Po zakończeniu wykonania zadania nie wyłączaj serwera oraz stacji roboczej.*

## **Czas przeznaczony na wykonanie zadania wynosi 150 minut.**

### **Ocenie podlegać będą 4 rezultaty:**

- wykonany kabel połączeniowy i połączenie fizyczne urządzeń,
- konfiguracja urządzeń sieciowych,
- konfiguracja interfejsów sieciowych serwera i stacji roboczej,
- konfiguracja usługi katalogowej serwera

oraz

przebieg wykonania kabla połączeniowego i podłączenia urządzeń.